## **Client-Programm OnyxClient Uninstall**

Der Programmstart erfolgt aus der Programmgruppe Onyx3Ceph im Windows-Startmenü am Arbeitsplatz (Client).

Das Dienstprogramm OnyxClient Uninstall kann zum Entfernen einer Arbeitsplatz-Installation benutzt werden.

 $\Box$ 

 $\times$ 

## **Bedienoberfläche**

⊗ OnyxCeph<sup>3™</sup> Client Uninstall

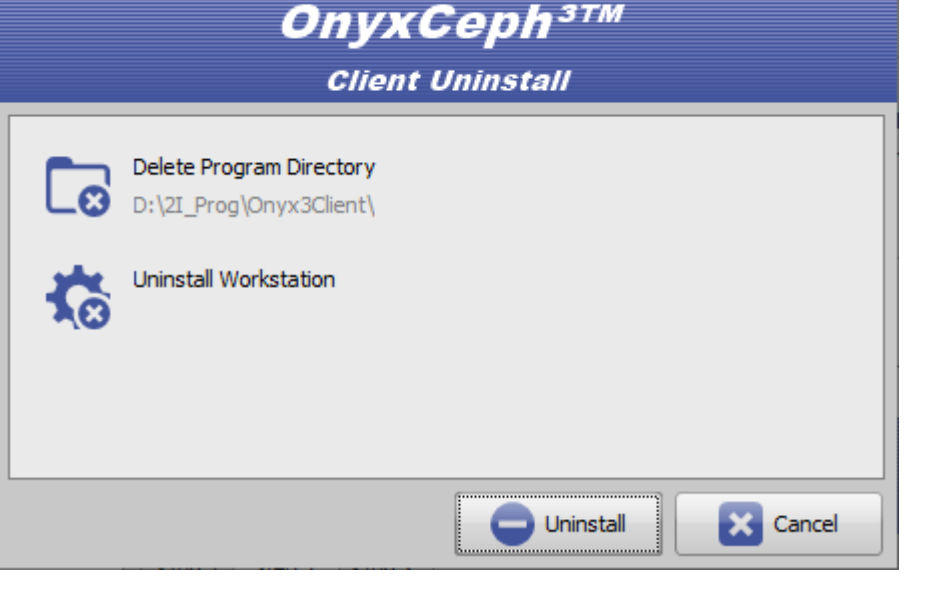

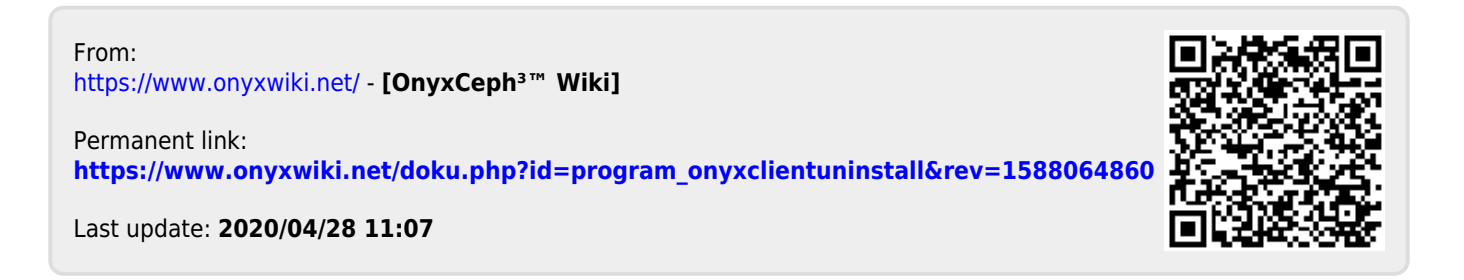

-